# **Anlegen der Stammdaten**

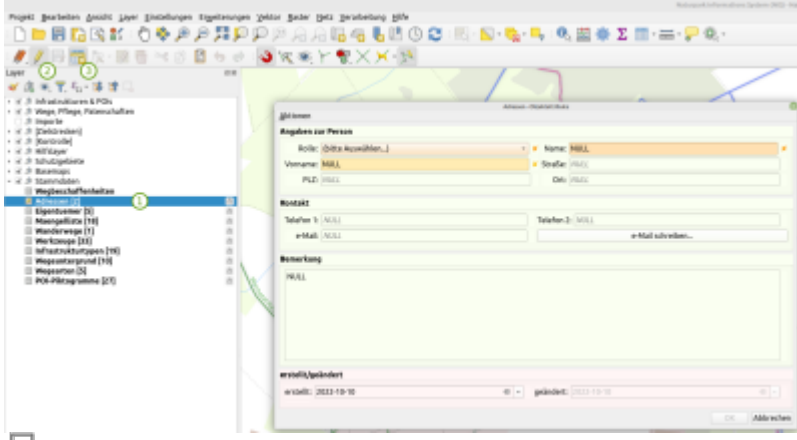

So werden neue Einträge erzeugt… (NIS 1.3.0)

Die Stammdaten werden in einfachen Tabellen gespeichert (welche sich leicht in Excel exportieren lassen). Darunter zählen Adressen, Wanderwege (Eigenschaften), Wegearten, Werkzeuge etc. Auf die Stammdaten wird in der Planung an verschiedenen Stellen zurück gegriffen. Alle Stammdatentabellen sind in der Layergruppe "Stammdaten" zu finden.

#### **Um einer Tabelle einen neuen Eintrag hinzu zu fügen geht man immer wie folgt vor:**

- 1. Gewünschte Stammdatentabelle (im Beispiel die Adress-Tabelle) auswählen,
- 2. Bearbeitungsmodus starten (was den Schreibschutz der Tabelle abschaltet)
- 3. Neuen Eintrag anlegen

Ist man fertig und zufrieden, beendet man den Bearbeitungsmodus wieder und speichert.

## **Adressen anlegen**

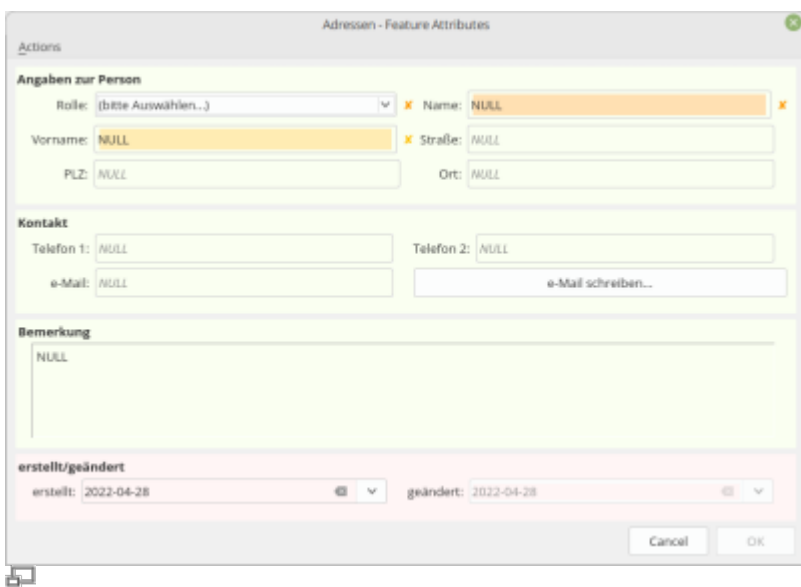

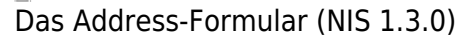

In der Address-Tabelle werden sämtliche Kontakte eingetragen (Wegpat:innen, Bauhöfe, Sachbearbeiter:innen etc.). Die Eingabe ist selbsterklärend. Zwingend erforderliche Angaben sind:

- Rolle (welche Rolle spielt der oder die angelegte Person bei der Naturparkplanung?)
- Name (der Nachname der Person)

Aus dem Formular heraus kann auch direkt eine e-Mail an die jeweilige Person gesendet werden (es öffnet sich das bevorzugte e-Mail-Programm)

## **Eigentümer anlegen**

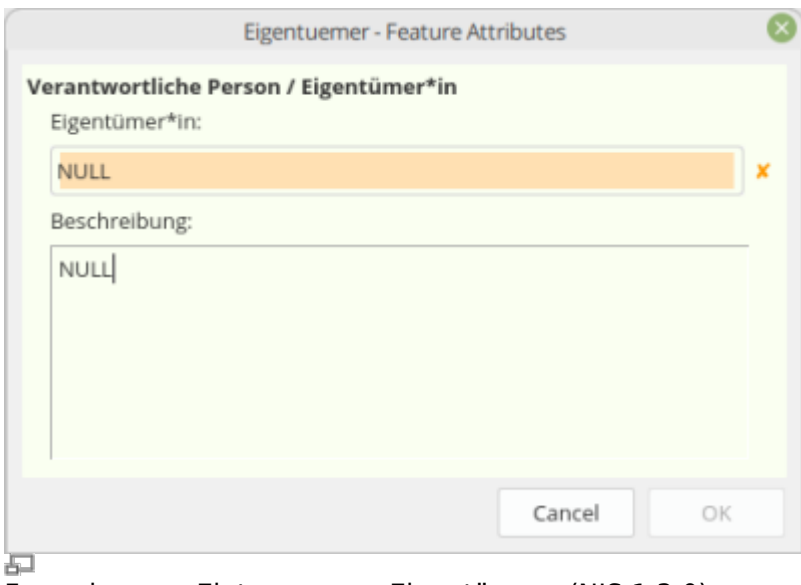

Formular zum Eintragen von Eigentümern (NIS 1.3.0)

Mit Eigentümer ist die Verantwortlichkeit für z.B. einen Weg oder eine Infrastruktur gemeint. Wer ist verantwortlich für einen Weg? Es sind bereits Eigentümer vorhanden:

- Naturpark
- Gemeinde
- NABU
- Sonstiges

### **Mögliche Mängel anlegen**

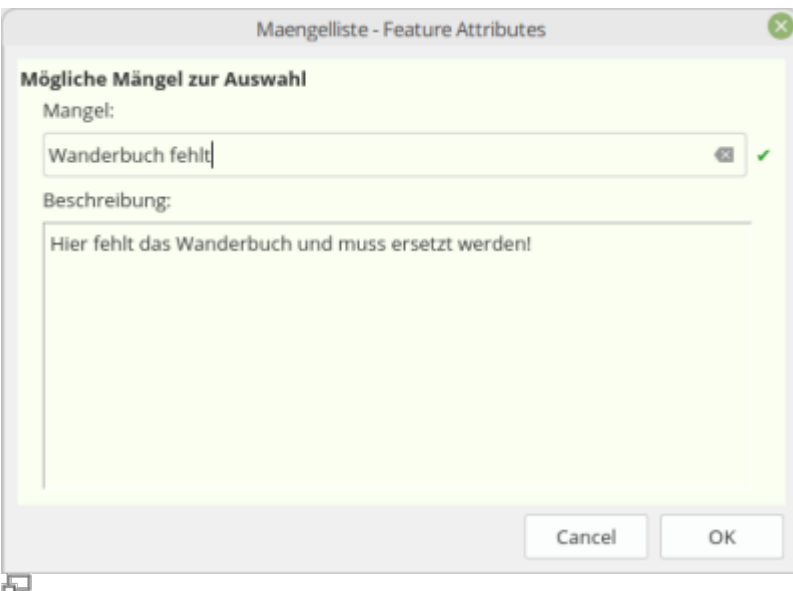

Mögliche Mängel anlagen (NIS 1.3.0)

Für die Wegkontrolle können zwecks schnellerer und eindeutiger Eingabe (z.B. vor Ort mit dem mobilen Gerät) typische und wiederkehrende Mängel eingetragen werden. So muss man nicht immer den Mangel tippen, sondern kann einfach einen passenden auswählen. Es sind bereits einige typische Mängel eingetragen:

- vertredckt
- verrottet
- Wegweiserschild verbogen
- Logo verblasst
- Pfosten setzen
- $e$  etc.

#### **Wanderwege thematisch anlegen**

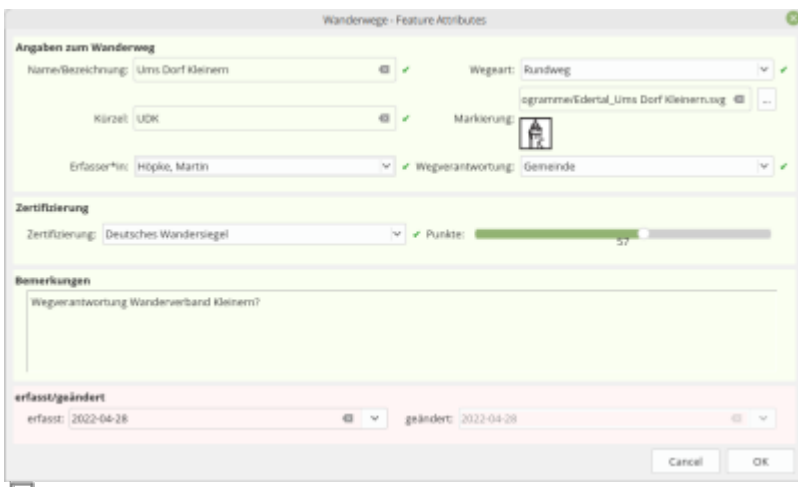

Wanderweg thematisch anlegen (NIS 1.3.0)

Wanderwege werden zuerst "thematisch" erzeugt bevor wir Sie geometrisch anlegen (zeichnen). Es werden hierüber alle wichtigen (nicht geometrischen) Eigenschaften angegeben wie Name, Logo, Zuständigkeit, Kürzel etc. Die geometrischen Eigenschaften wie die Gesamtlänge des Weges und die Verteilung des Untergrunds/Beschaffenheit werden automatisch ermittelt sobald später die Wegabschnitte erzeugt wurden.

Beim späteren Anlegen von Wegabschnitten kann der hier erzeugte Wanderweg ausgewählt werden.

#### **Aufbau der IDs**

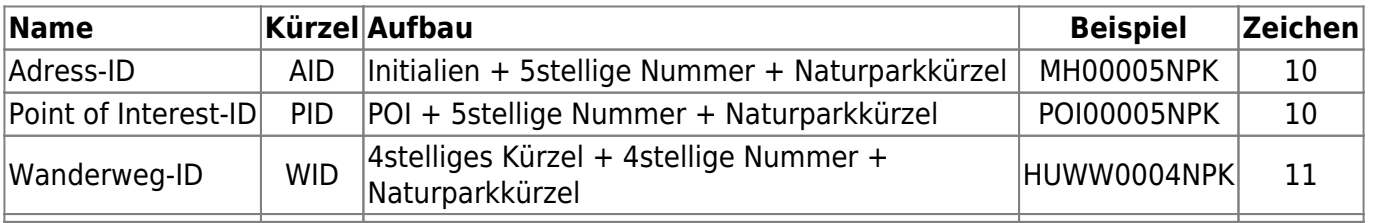

From: <https://lernplattform.map-site.de/>- **Lernplattform für OpenSource GIS**

Permanent link:

**[https://lernplattform.map-site.de/doku.php/handbooks/nis/a\\_erste\\_schritte/b\\_anlegen\\_der\\_stammdaten?rev=1676019912](https://lernplattform.map-site.de/doku.php/handbooks/nis/a_erste_schritte/b_anlegen_der_stammdaten?rev=1676019912)**

Last update: **2023/02/10 10:05**

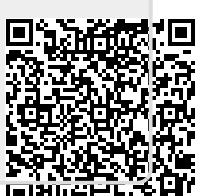